A função DDA (Débito Direto Autorizado):

- Rotina criada para facilitar a inclusão do código de barras para empresas que utilizam o envio de remessa para PAGAMENTO - Exemplo: PAGFOR

O banco disponibiliza um arquivo com todas as duplicatas destinadas ao CNPJ da empresa. Na tela de DDA, ao importar o arquivo, o sistema irá gravar no banco de dados, tabela DEBITO\_DIRETO\_AUTORIZADO um documento semelhante a duplicata.

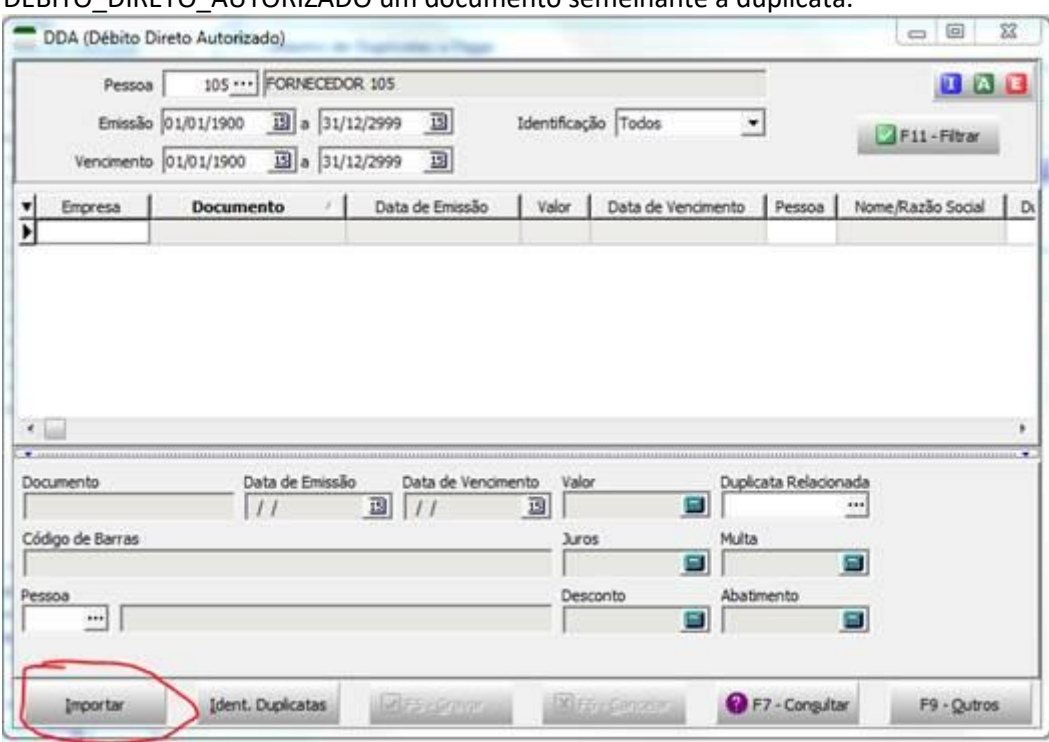

Após inclusão dos registros precisará clicar em 'Ident. Duplicatas', onde o sistema vai localizar os títulos lançados no contas a pagar e associar.

Passa associar o sistema utilizará o Número do documento, código do cliente, valor e emissão da duplicata.

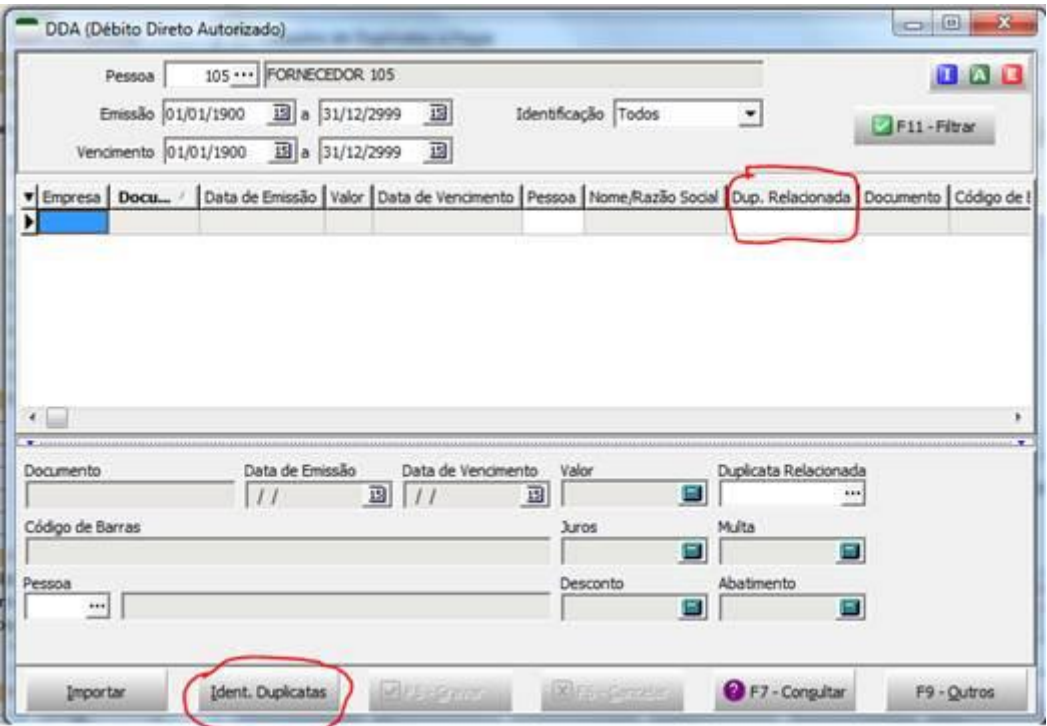

O serviço 85672 foi desenvolvido para possibilitar agendar a identificação da duplicata. Motivo: O registro pode ser importado antes do lançamento da NF-e/Duplicata a pagar. O agendamento vai associar automaticamente a duplicata a pagar com o documento do DDA.

## 

85661 - Criada tela para manutenção dos registros de DDA.

85672 - Criar método no servidor de aplicação para tentativa de identificação das duplicatas correspondentes aos DDA's lançados.

Disponibilizado método no servidor de aplicação para realizar a indentificação das duplicatas correspondentes aos DDA's importados.

ExecuteMethods('TSMCadDebitoDiretoAutorizado.IdentificarDuplicatas')